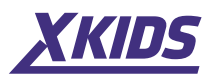

# **Manual de utilizare**

www.xkids.ro  $\Box$  contact@xkids.ro  $\Box$  Tel. dep. tehnic: 0770.137.131

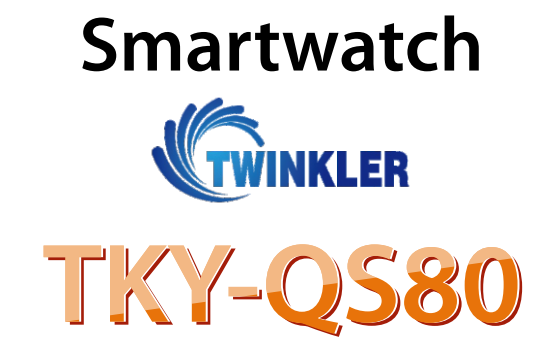

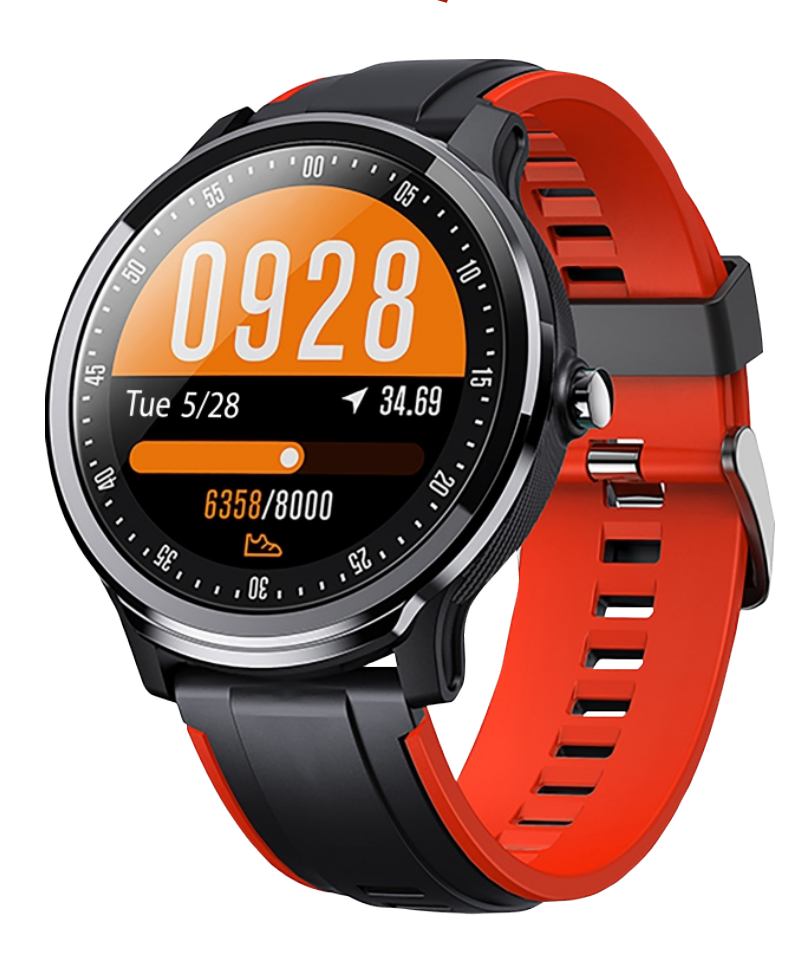

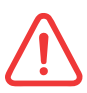

 **Va rugam sa incarcati ceasul complet inainte de prima utilizare!** 

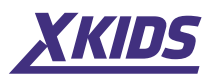

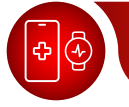

#### **1. Descarcarea si asocierea aplicatiei**

**•** Apasati lung butonul pentru a porni.

• Scanati codul **QR** pentru a descarca si instala aplicatia "Da Fit" sau instalati aplicatia din App Store sau Google Play. Sistem compatibil: Android 4.4+, iOS 9.0+.

**•** Accesati aplicatia pentru a asocia dispozitivul cautat.

Pasul 1: Activati Bluetooth-ul pe telefonul mobil; Pasul 2: Deschideti aplicatia "Da Fit" si apasati "Adaugati un dispozitiv" pentru a asocia. Va rugam sa tineti Bluetooth-ul pornit atunci cand va conectati.

#### **Incarcarea ceasului**

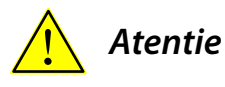

La prima utilizare, incarcati ceasul complet (aprox. 2 ore). Cuplati cablul de incarcare pe care il gasiti in cutie (capatul cu contacte trebuie pus pe ceas, exact ca in imaginea alaturata) iar celalalt capat USB in incarcator USB standard cu tensiunea de 5V si 1A. Nu lasati peste noapte ceasul la incarcat si de asemenea nu lasati dispozitivul in raza directa a surselor de caldura (soare, calorifere, radiatoare, etc.)

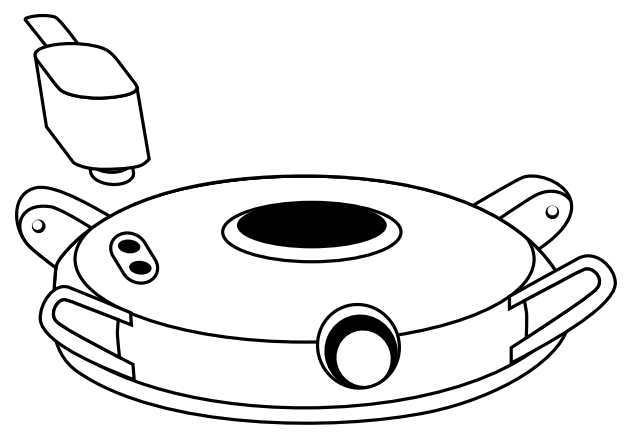

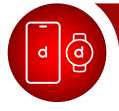

**2. Sincronizarea ceasului cu aplicatia Da Fit**

**Pasul 1.** Tineti apasat butonul lateral timp de 3-5 secunde.

**Pasul 2.** Porniti conexiunea Bluetooth si GPS-ul si accesati aplicatia Da Fit

**Deschideti aplicatia » Setati datele personale » Accesati interfata » Dati click pe "Bind Device" » Glisati spre dreapta din interfata principala pentru a vedea adresa MAC, pentru a putea identifica in lista de dispozitive ceasul pe care trebuie sa il conectati » Dispozitivul se va conecta » Dispozitivul a fost conectat cu succes.**

De fiecare data cand deschideti aplicatia, ceasul se va conecta automat si isi va sincroniza datele. Glisati spre dreapta din interfata principala pentru a vedea interfata MAC si iconita Bluetooth, daca iconita Bluetooth nu apare , inseamna ca dispozitivul nu este conectat.

#### **Nota:**

**1.**Cand porniti functia GPS pentru localizare in modul sport, va trebui sa tineti cont de faptul ca dispozitivul nu are GPS, isi ia datele de pe GPS-ul telefonului dvs.

**2.** Datele obtinute de catre dispozitiv (pasi, somn, ritm cardiac, tensiune arteriala si saturatia oxigenului din sange) vor fi sincronizate cu aplicatia automat la deschiderea aplicatiei.

Pentru a sincroniza datele manual, glisati in jos pe pagina respectiva, o sageata rotunda va aparea pe ecran si datele vor fi sincronizate.

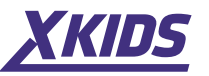

09:28

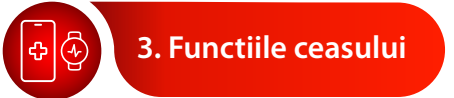

# **1. Interfata principala/Interfata formare numar**

Glisati stanga din interfata principala pentru a accesa meniul. Selectati interfata de formare a numarului, deschideti si glisati pentru a selecta cadranul, faceti click pe cel selectat. In aplicatie veti gasi mai multe fete de ceas (teme), dati click pe tema dvs. preferata sau pentru a descarca teme.

6358/8000

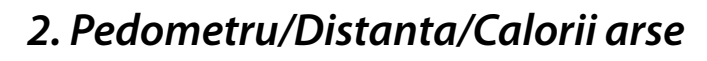

Ceasul poate inregistra numarul de pasi facuti in fiecare zi. Pasii pot fi sincronizati cu aplicatia **Da Fit**. In aplicatie pot fi vizualizate numarul de pasi, distanta si caloriile arse. Datele vor fi sterse automat la ora 00:00 in fiecare zi.

### **3. Monitorizare somn**

Utilizatorul care poarta ceasul pe timpul noptii, poate inregistra durata somnului, precum si somnul profund si starea de somn usoara, ajustand timpul de somn in functie de referinta datelor, imbunatatind indicele de sanatate al corpului dvs. Timpul implicit pentru monitorizarea somnului este de la 22:00 PM pana la 08:00 AM, rezultatul datelor din noaptea trecuta va fi afisat dupa ora 08:00 AM, datele pot fi sincronizate cu aplicatia, analiza informatiilor detaliate si datele inregistrate pot fi vizualizate din aplicatie. NOTA: Datele inregistrate in timpul noptii se vor reseta automat la ora 00:00 a 2-a zi.

# **4. Pulsul**

Glisati la interfata cu masurarea pulsului iar acesta va porni automat dupa 2 secunde (pentru a opri/porni masurarea dati click pe simbolul inimii), datele vor fi afisate dupa masurarea completa, datele se vor sincroniza automat in aplicatie (daca este deschisa) si vor aparea in tabelul confrom impreuna cu toate informatiile relevante. (Datele afisate se vor interpreta doar ca masura informativa, acest dispozitiv nefiind unul atestat medical.)

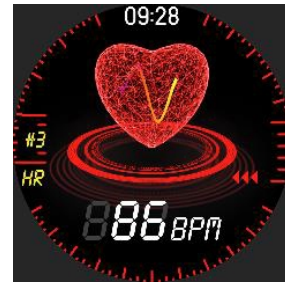

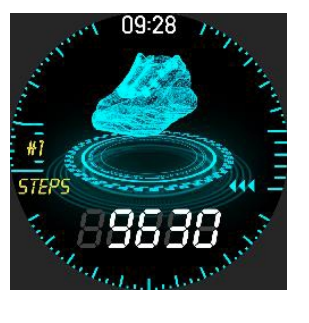

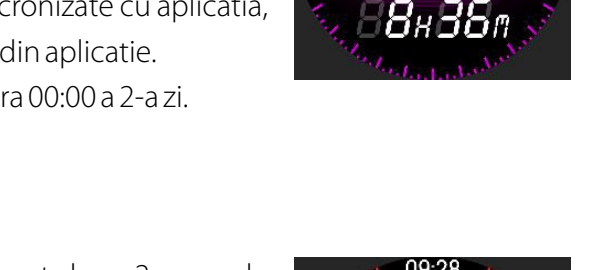

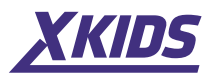

₫B

心步

踊行

Dati click pe pictograma modului sport pentru a intra in modul multi-sport: Plimbare, alergare, ciclism, sarituri, badminton, baschet, fotbal si inot. Glisati in sus si in jos pentru a selecta un mod, dati click pentru a intra in monitorizare si faceti click dreapta pe interfata modului sport: pauza/oprire, datele modului sport pot fi sincronizate cu aplicatia, monitorizarea modului sport, analizele detaliate si inregistrarile de date pot fi vizualizate din aplicatie.

п,

海遊

**6. Tensiunea arteriala**

Жđ

发细胞

Glisati la interfata functiei tensiunii arteriale, tensiunea arteriala va incepe automat masurarea dupa 2 secunde (pictograma tensiunii arteriale poate fi oprita/pornita in timpul masurarii), datele testului vor fi afisate la finalizarea masurarii, datele de monitorizare a tensiunii arteriale pot fi sincronizate cu aplicatia. (Datele afisate se vor interpreta doar ca masura informativa, acest dispozitiv nefiind unul atestat medical.)

### **7. SPO2**

Accesati meniul SPO2, acesta va porni automat dupa 2 secunde (pentru a opri/porni masurarea dati click pe simbolul SPO2), datele vor fi afisate dupa masurarea completa, datele se vor sincroniza automat in aplicatie (daca este deschisa) si vor aparea in tabelul conform impreuna cu toate informatiile relevante. (Datele afisate se vor interpreta doar ca masura informativa, acest dispozitiv nefiind unul atestat medical.)

# **8. Training respiratie**

Dati clic pe pictograma respiratie pentru a incepe antrenamentul. Antrenamentul respiratiei ajuta la relaxarea emotiilor, reduce stresul psihologic si imbunatateste functia pulmonara.

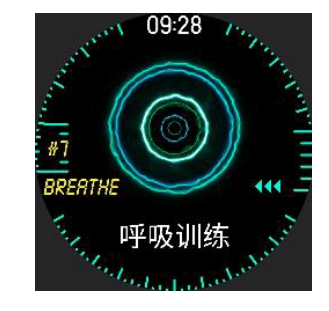

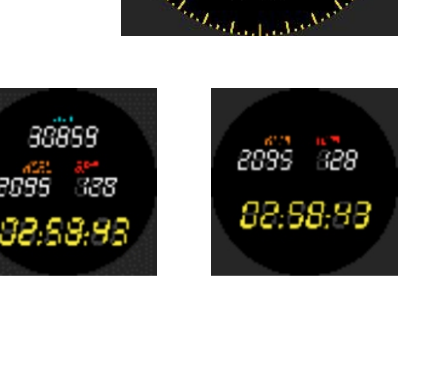

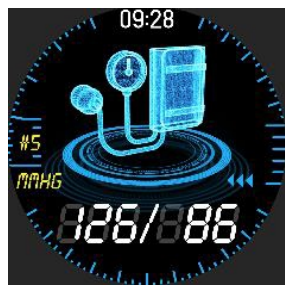

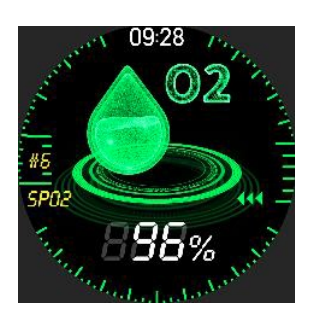

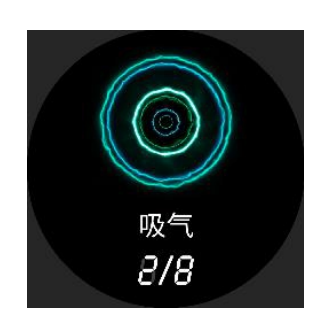

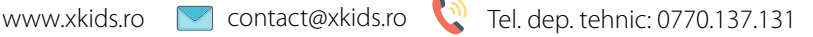

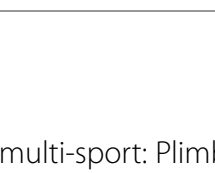

888

88899

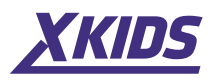

In interfata principala vor fi afisate datele meteorologice, pe ziua in curs si pe urmatoarea daca ceasul este sincronizat corect cu aplicatia.

# **10. Control muzica**

Dupa ce va conectati la aplicatie, porniti player-ul de pe telefonul mobil din interfata, ceasul poate controla ultima melodie, melodia urmatoare sau redare si pauza.

# **11. Notificari mesaje**

In pagina respectiva, atingeti iconita si va afisa pagina de notificare. Cand va veni un mesaj nou, ceasul va vibra si va afisa mesajul. Va afisa ultimele trei mesaje si va suprascrie automat primul mesaj memorat atunci cand mesajul ulterior este primit.

# **12. Alte meniuri**

Glisand spre dreapta din interfata principala, va afisa interfata versiunii, astfel puteti vedea informatiile despre versiune, adresa MAC, afisarea procentajului bateriei si conexiunea Bluetooth.

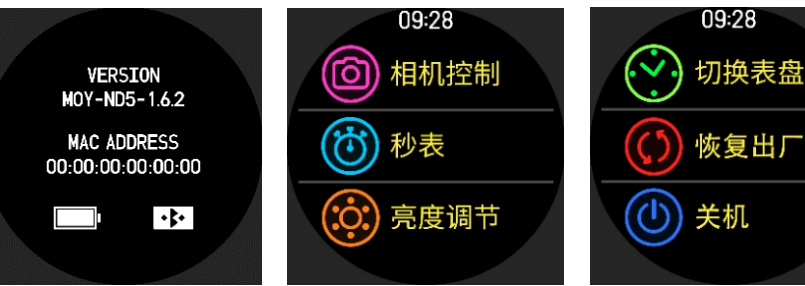

#### **Glisand spre stanga din interfata principala, ceasul va afisa alte functii.**

### **13. Controlul camerei**

Dupa sincronizarea cu aplicatia, interfata camerei foto va accesa automat functia foto de pe telefon. Dispozitivele Apple, au nevoie sa activeze manual aceasta functie (Dati click pe iconita camerei de pe ceas pentru a face poze.

# **14. Reminder timp secundar (sedere prelungita)**

Va rugam sa activati memento-ul sedentar in aplicatie, dupa ce ati conectat cu ceasul, ceasul va va aminti sa va miscati in fiecare ora in timpul starii de sedere (memento-ul sedentar are efect doar de la 10:00 la 22:00).

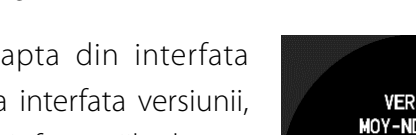

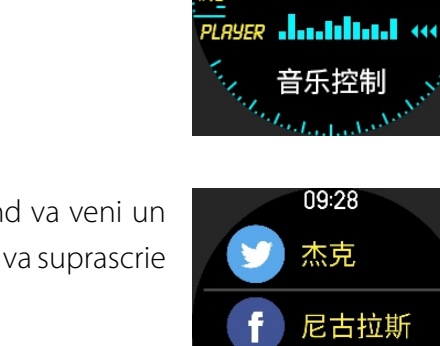

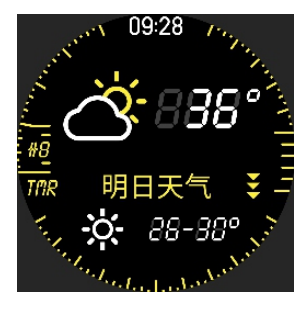

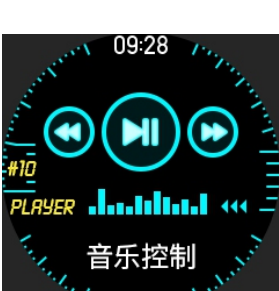

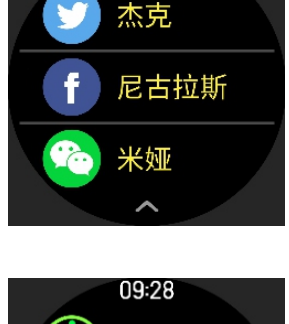

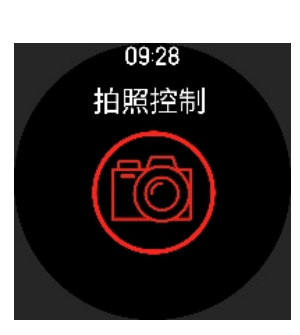

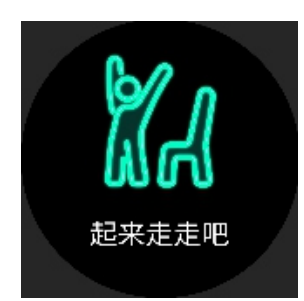

# **15. Avertizare apel (Call reminder)**

Va rugam sa activati memento-ul de apel in aplicatie, dupa ce ati conectat ceasul. Cand exista un apel primit, ceasul va vibra pentru a va reaminti sa inchideti sau sa ignorati.

# **De ce ceasul nu poate primi notificarea mesajului?**

Deoarece managerul de aplicatii al telefonului mobil Android va curata automat aplicatia care nu este folosita in mod obisnuit, aceasta va determina caderea conexiunii de ceas si nu va mai afisa mesajul.

### **Pasul 1.**

Asigurati-va ca ati activat in aplicatie mesajele tip "PUSH".

### **Pasul 2.**

Asigurati-va ca mesajul poate fi afisat in bara de notificare a telefonului mobil. Ceasul nu poate primi notificare daca notificarea de mesaj este inchisa in setarea telefonului mobil. In functie de versiunea de software este posibil ca unele functii sa nu accepte notificarea de mesaj.

### **Setari iPhone**

**•** Deschideti aplicatia **Da Fit » Notificari** si activati toate optiunile pentru aplicatiile la care doriti ca notificarile sa va apara afisate exact ca in imaginea alaturata.

### **Setari Android**

**•** Deschideti aplicatia **Da Fit » Notificari** si activati toate optiunile pentru aplicatiile la care doriti ca notificarile sa va apara afisate exact ca in imaginea alaturata. Dati apoi click pe **"Accessibility"** in **"Message Push Interface" »** gasiti aplicatia **Da Fit** si activati optiunea.

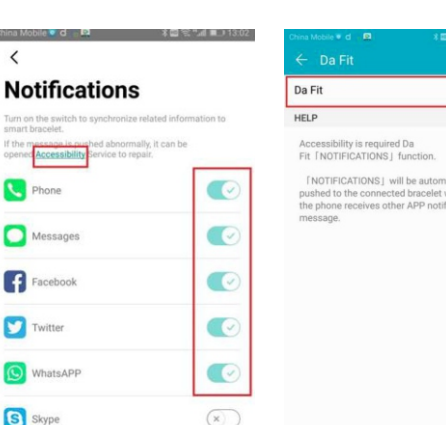

if the minering<br>opened Acces **De** Phone Messages Facebook Twitter O WhatsAPP S Skype

**NOTIFICATIONS** 

 $\overline{\mathbb{C}}$ 

 $\overline{\mathbb{C}}$  $\bigcirc$ 

 $\bigcirc$ 

C Phone Messages

 $\bigcap$  Facebook

 $\Box$  Twitter **O** WhatsApp

**D**<sup>b</sup> WeChat **6** Instagram

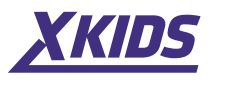

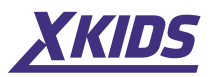

#### **Setari pentru telefoane Huawei/Honor**

**•** Deschideti **Phone Manager/Optimizer » App launch » Da Fit »** activati **"Auto-launch"** si **"Run in background"**.

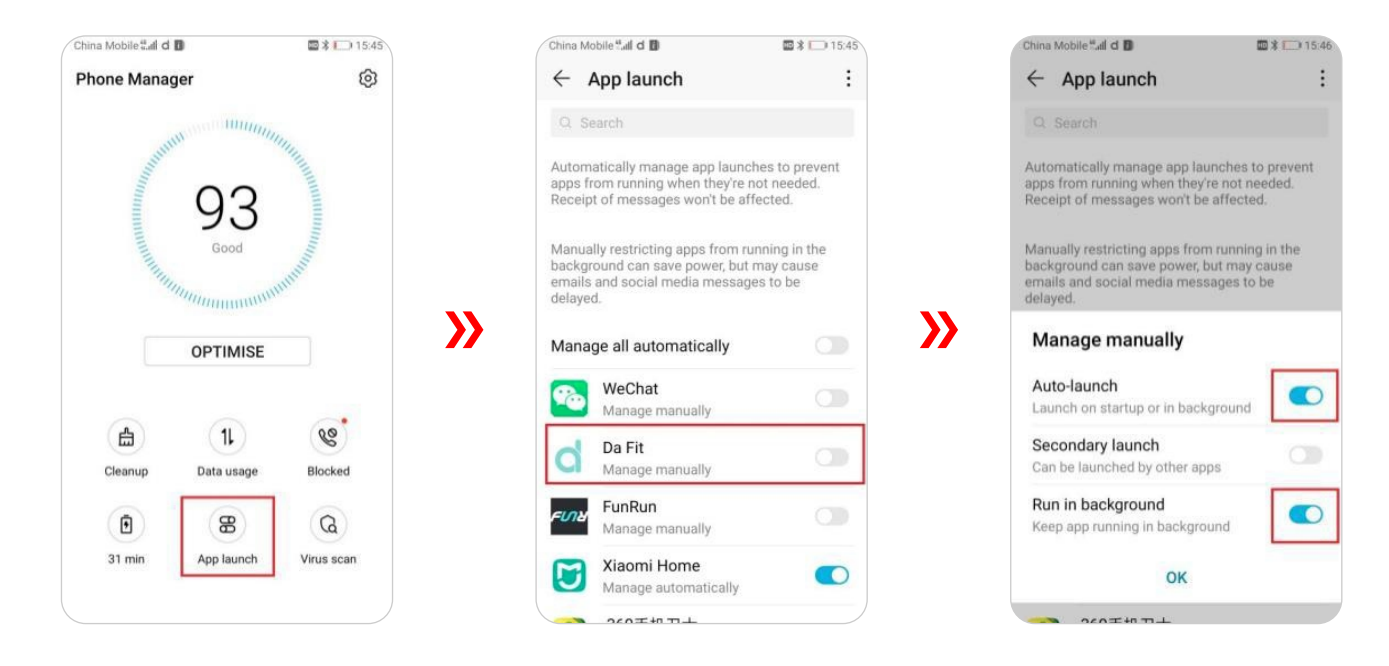

#### **Setari pentru telefoane Xiaomi/Redmi**

**•** Deschideti **Settings » Permissions »** Click pe **"Autostart" »** activati aplicatia **Da Fit**.

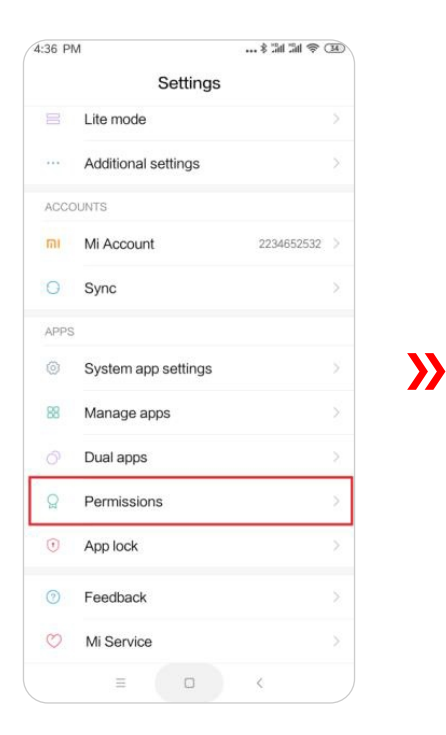

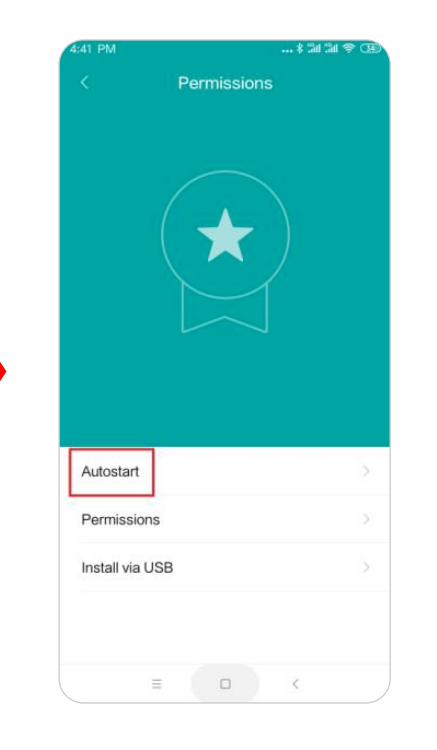

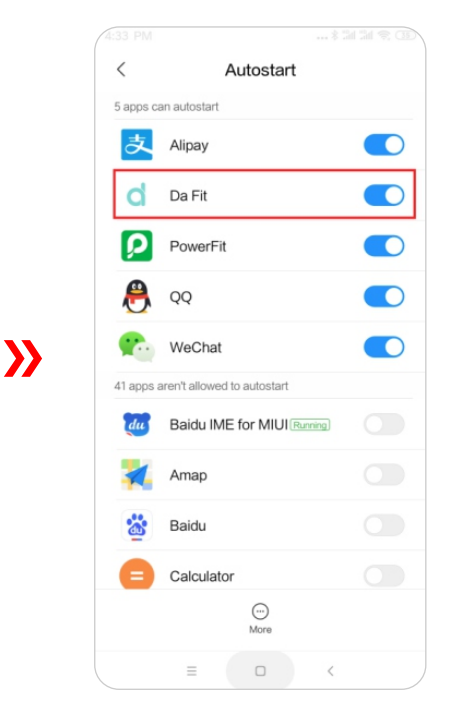

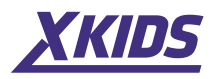

#### **Setari pentru telefoane Motorola**

**•** Deschideti **Security »** click **"Autostart" »** deschideti aplicatia **Da Fit**.

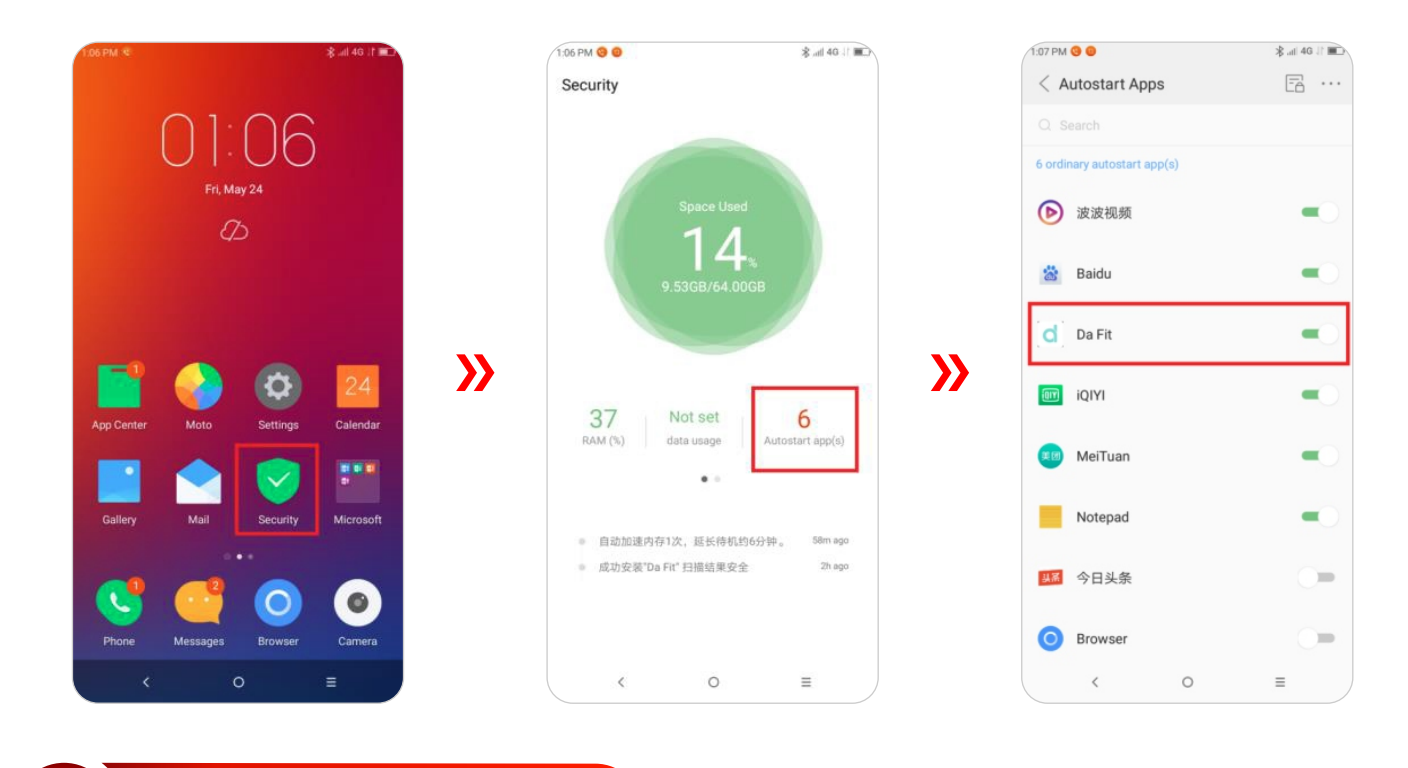

#### **Setari pentru telefoane Samsung**

**•** Deschideti **"Smart Management" »** click **"Autostart" »** deschideti aplicatia **Da Fit.**

Este interzis sa aruncati acest produs in foc pentru a evita explozia. Durata de viata a bateriei variaza in functie de mediu si modul de utilizare.

Acest produs nu este un dispozitiv medical. Ceasurile si aplicatiile sale nu trebuie utilizate pentru diagnostic, tratament sau pentru prevenirea bolilor. Va rugam sa consultati mai intai medicul calificat daca doriti sa va schimbati obiceiurile, cum ar fi exercitiile si somnul, pentru a evita situatiile agravante.

#### **De ce nu pot purta ceasul cand fac baie si/sau la izvoare termale si la sauna?**

Temperatura apei din baie este relativ ridicata, va produce o multime de vapori de apa iar vaporii de apa sunt in faza gazoasa. Raza sa moleculara este micasi este usor sa se infiltreze prin invelisul ceasului, iar cand temperatura scade, se va recondensa intr-o faza lichida. Picaturile de apa pot provoca cu usurinta scurtcircuit in interiorul ceasului, deteriorand ceasul.